# Contents

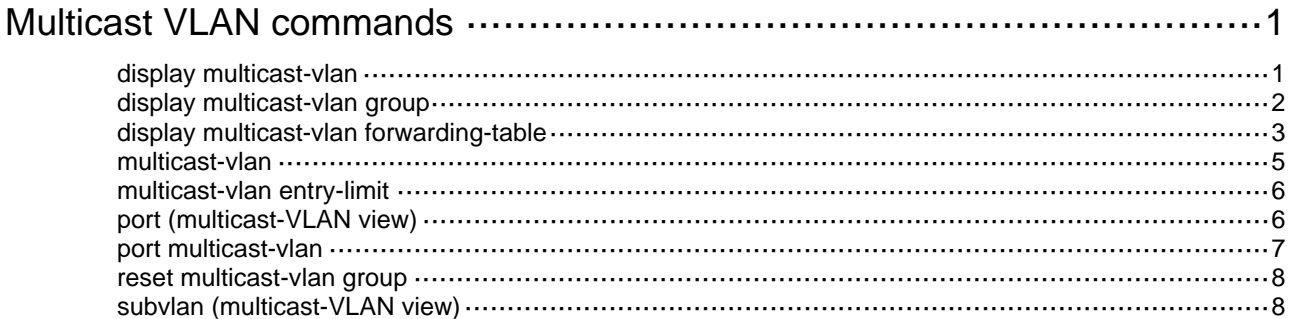

# <span id="page-1-1"></span><span id="page-1-0"></span>**Multicast VLAN commands**

# <span id="page-1-2"></span>display multicast-vlan

Use **display multicast-vlan** to display information about multicast VLANs.

## **Syntax**

**display multicast-vlan** [ *vlan-id* ]

### **Views**

Any view

# **Predefined user roles**

network-admin

network-operator

# **Parameters**

*vlan-id*: Specifies a VLAN ID in the range of 1 to 4094. If you do not specify a VLAN ID, this command displays information about all multicast VLANs.

# **Examples**

# Display information about all multicast VLANs.

```
<Sysname> display multicast-vlan 
Total 2 multicast VLANs. 
Multicast VLAN 100: 
   Sub-VLAN list(3 in total): 
    2-3, 6 Port list(3 in total): 
     XGE1/0/1 
     XGE1/0/2 
     XGE1/0/3
```

```
Multicast VLAN 200: 
   Sub-VLAN list(0 in total): 
   Port list(0 in total):
```
### **Table 1 Command output**

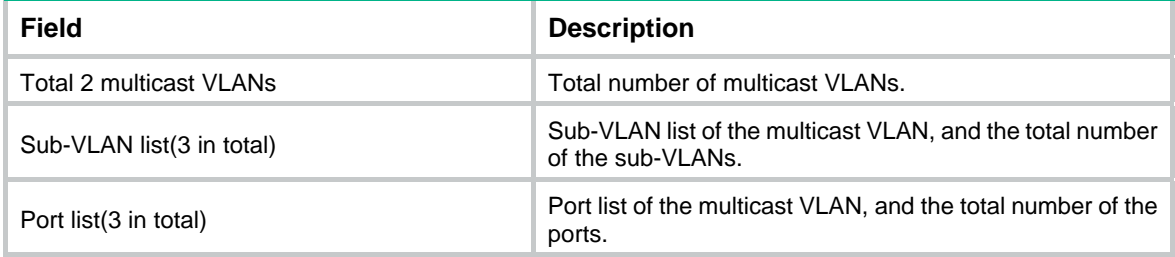

# <span id="page-2-1"></span><span id="page-2-0"></span>display multicast-vlan group

Use **display multicast-vlan group** to display information about multicast groups in multicast VLANs.

#### **Syntax**

**display multicast-vlan group** [ *source-address* | *group-address* | **slot** *slot-number* | **verbose** | **vlan** *vlan-id* ] \*

#### **Views**

Any view

#### **Predefined user roles**

network-admin

network-operator

## **Parameters**

*source-address*: Specifies a multicast source by its IP address. If you do not specify a multicast source, this command displays information about multicast groups for all multicast sources in multicast VLANs.

*group-address*: Specifies a multicast group by its IP address in the range of 224.0.1.0 to 239.255.255.255. If you do not specify a multicast group, this command displays information about all multicast groups in multicast VLANs.

**slot** *slot-number*: Specifies an IRF member device by its member ID. If you do not specify this option, the command displays information about multicast groups in multicast VLANs on the master device.

**verbose**: Displays detailed information.

**vlan** *vlan-id*: Specifies a multicast VLAN in the range of 1 to 4094. If you do not specify a VLAN, this command displays information about multicast groups in all multicast VLANs.

#### **Examples**

# Display detailed information about all multicast groups in all multicast VLANs.

```
<Sysname> display multicast-vlan group verbose 
Total 6 entries. 
Multicast VLAN 10: Total 3 entries. 
   (2.2.2.2, 225.1.1.2) 
     Flags: 0x70000020 
     Sub-VLANs (1 in total): 
       VLAN 40 
   (111.112.113.115, 225.1.1.4) 
     Flags: 0x70000030 
     Sub-VLANs (1 in total): 
       VLAN 40 
   (0.0.0.0, 226.1.1.6) 
     Flags: 0x60000020 
     Sub-VLANs (1 in total): 
       VLAN 40 
Multicast VLAN 20: Total 3 entries. 
   (2.2.2.2, 225.1.1.2) 
     Flags: 0x70000010
```

```
 Sub-VLANs (0 in total): 
 (111.112.113.115, 225.1.1.4) 
   Flags: 0x70000010 
   Sub-VLANs (0 in total): 
 (0.0.0.0, 226.1.1.6) 
   Flags: 0x50000010 
   Sub-VLANs (0 in total):
```
# **Table 2 Command output**

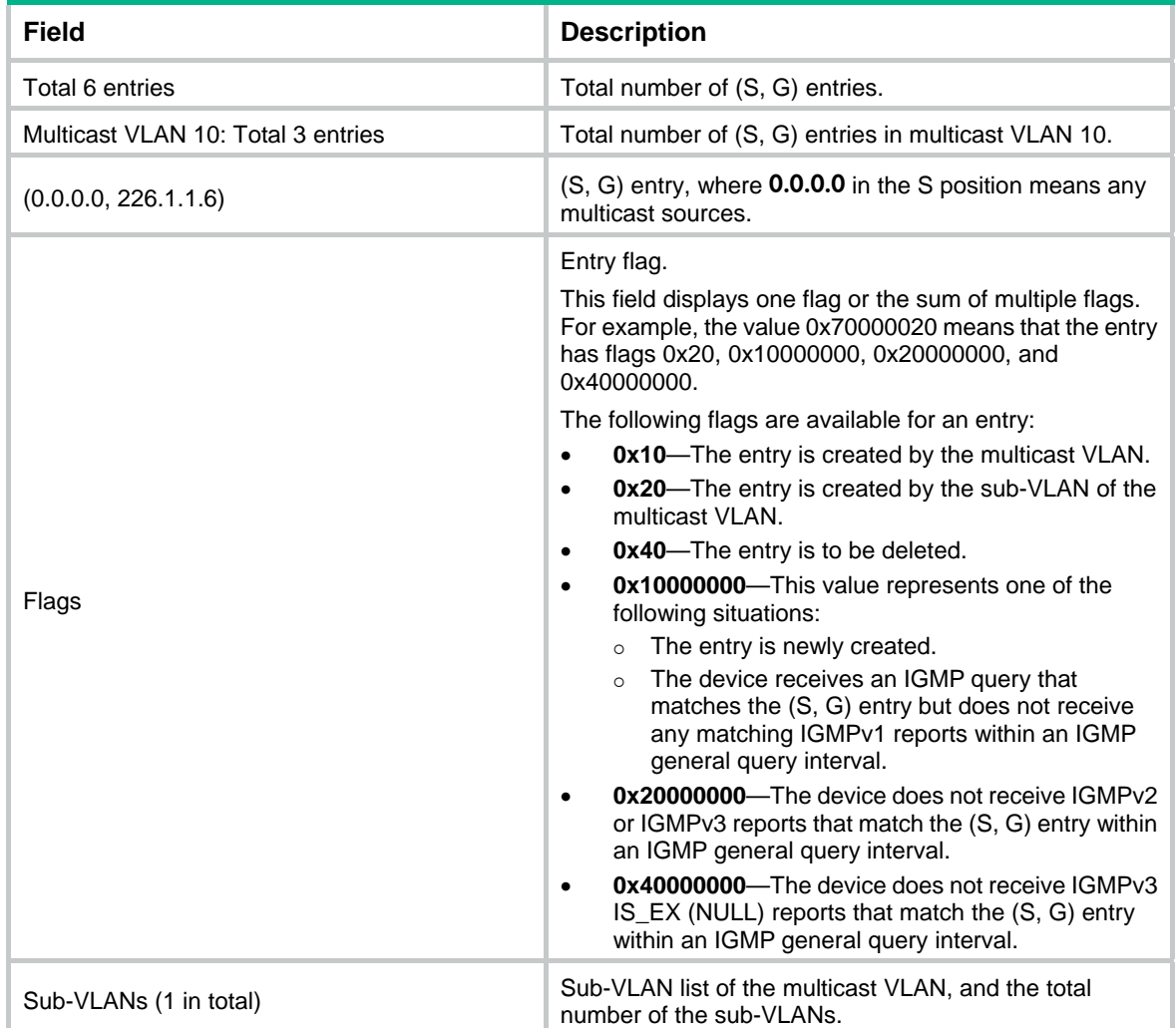

### **Related commands**

**reset multicast-vlan group**

# <span id="page-3-1"></span>display multicast-vlan forwarding-table

Use **display multicast-vlan forwarding-table** to display multicast VLAN forwarding entries.

## **Syntax**

**display multicast-vlan forwarding-table** [ *group-address* [ **mask** { *mask-length* | *mask* } ] | *source-address* [ **mask** { *mask-length* | *mask* } ] | **slot** *slot-number* | **subvlan** *vlan-id* | **vlan** *vlan-id* ] \*

#### **Views**

Any view

### **Predefined user roles**

#### network-admin

network-operator

#### **Parameters**

*group-address*: Specifies a multicast group by its IP address in the range of 224.0.0.0 to 239.255.255.255. If you do not specify a multicast group, this command displays multicast VLAN forwarding entries for all multicast groups.

**mask** { *mask-length* | *mask* }: Specifies a mask length or subnet mask for the multicast group address. The value range for the *mask-length* argument is 4 to 32 (default), and the default value for the *mask* argument is 255.255.255.255.

*source-address*: Specifies a multicast source by its IP address. If you do not specify a multicast source, this command displays information about multicast VLAN forwarding entries for all multicast sources.

**mask** { *mask-length* | *mask* }: Specifies a mask length or subnet mask for the multicast source address. The value range for the *mask-length* argument is 0 to 32 (default), and the default value for the *mask* argument is 255.255.255.255.

**slot** *slot-number*: Specifies an IRF member device by its member ID. If you do not specify this option, the command displays multicast VLAN forwarding entries on the master device.

**subvlan** *vlan-id*: Specifies a sub-VLAN by its ID. If you do not specify a sub-VLAN, this command displays multicast VLAN forwarding entries for all sub-VLANs.

**vlan** *vlan-id*: Specifies a multicast VLAN by its ID. The value range for the *vlan-id* argument is 1 to 4094. If you do not specify a multicast VLAN, this command displays multicast VLAN forwarding entries for all multicast VLANs.

#### **Examples**

#### # Display all multicast VLAN forwarding entries.

```
<Sysname> display multicast-vlan forwarding-table 
Multicast VLAN 100 Forwarding Table 
Total 1 entries, 1 matched
```

```
00001. (1.1.1.1, 225.0.0.1) 
      Flags: 0x10000 
      Multicast VLAN: 100 
      List of sub-VLANs (3 in total): 
        1: VLAN 10 
       2: VIAN 20 3: VLAN 30
```
#### **Table 3 Command output**

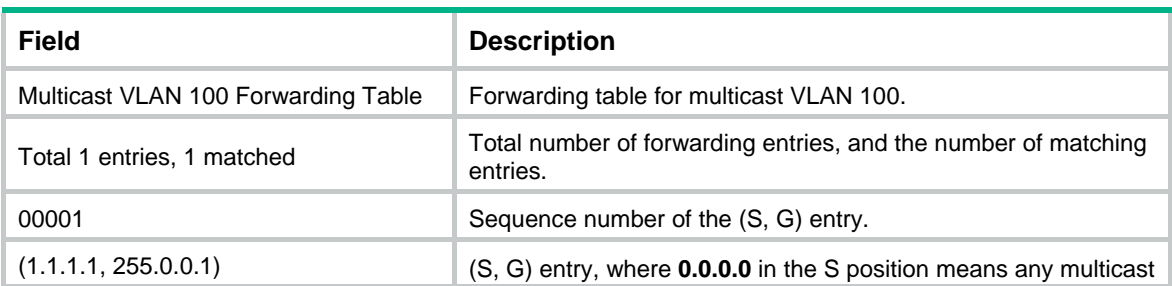

<span id="page-5-0"></span>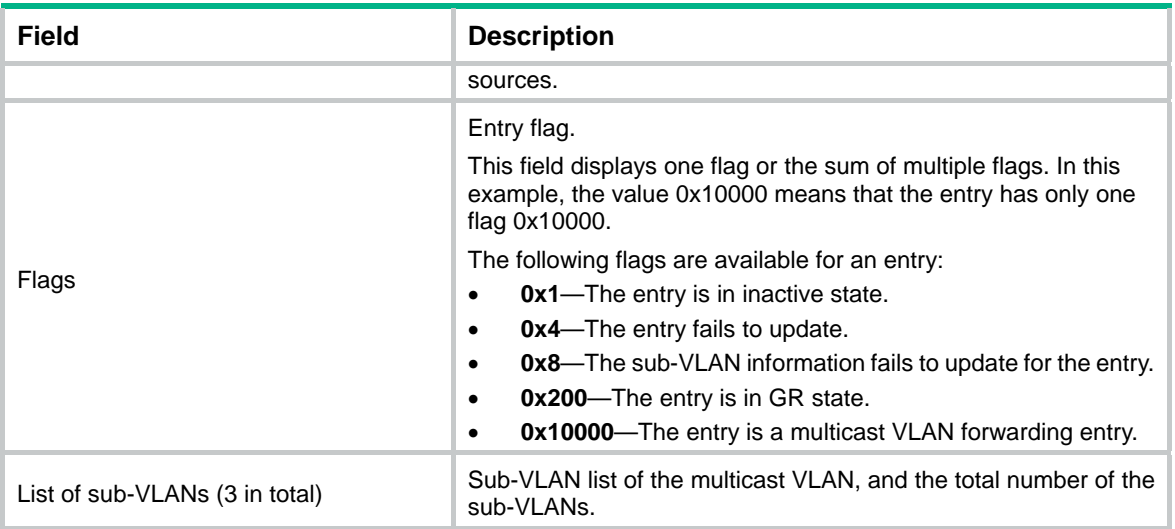

# <span id="page-5-1"></span>multicast-vlan

Use **multicast-vlan** to configure a multicast VLAN and enter multicast VLAN view.

Use **undo multicast-vlan** to remove a multicast VLAN.

# **Syntax**

**multicast-vlan** *vlan-id*

**undo multicast-vlan** { **all** | *vlan-id* }

# **Default**

A VLAN is not configured as a multicast VLAN.

#### **Views**

System view

# **Predefined user roles**

network-admin

## **Parameters**

*vlan-id*: Specifies a VLAN ID in the range of 1 to 4094.

**all**: Specifies all multicast VLANs.

## **Usage guidelines**

The specified VLAN must exist.

As a best practice, do not configure a multicast VLAN on a device that is enabled with IP multicast routing.

The total number of multicast VLANs on a device must not exceed the system upper limit.

For a sub-VLAN-based multicast VLAN, you must enable IGMP snooping for the multicast VLAN and all its sub-VLANs. For a port-based multicast VLAN, you must enable IGMP snooping for the multicast VLAN and all user VLANs to which the user ports are connected.

#### **Examples**

# Enable IGMP snooping for VLAN 100. Configure VLAN 100 as a multicast VLAN and enter its view.

<Sysname> system-view

[Sysname] igmp-snooping

```
[Sysname-igmp-snooping] quit 
[Sysname] vlan 100 
[Sysname-vlan100] igmp-snooping enable 
[Sysname-vlan100] quit 
[Sysname] multicast-vlan 100 
[Sysname-mvlan-100]
```
### **Related commands**

- • **igmp-snooping enable**
- • **multicast routing**

# <span id="page-6-1"></span>multicast-vlan entry-limit

Use **multicast-vlan entry-limit** to set the maximum number of multicast VLAN forwarding entries. Use **undo multicast-vlan entry-limit** to restore the default.

#### **Syntax**

**multicast-vlan entry-limit** *limit*

**undo multicast-vlan entry-limit** 

# **Default**

The setting is 128.

# **Views**

System view

# **Predefined user roles**

network-admin

# **Parameters**

*limit*: Specifies the maximum number of multicast VLAN forwarding entries, in the range of 0 to 128.

# **Examples**

# Set the maximum number of multicast VLAN forwarding entries to 100.

```
<Sysname> system-view
```
[Sysname] multicast-vlan entry-limit 100

# **Related commands**

**entry-limit** (IGMP-snooping view)

# <span id="page-6-2"></span>port (multicast-VLAN view)

Use **port** to assign user ports to a multicast VLAN.

Use **undo port** to remove user ports from a multicast VLAN.

# **Syntax**

**port** *interface-list* **undo port** { **all** | *interface-list* }

### **Default**

A multicast VLAN does not have user ports.

### <span id="page-7-0"></span>**Views**

Multicast VLAN view

### **Predefined user roles**

network-admin

# **Parameters**

*interface-list*: Specifies a port in the form of *interface-type interface-number*, or a port range in the form of *interface-type interface-number* to *interface-type interface-number*.

**all**: Specifies all user ports in the current multicast VLAN.

# **Usage guidelines**

A port can belong to only one multicast VLAN.

You can assign Ethernet ports and Layer 2 aggregate interfaces as user ports of a multicast VLAN.

# **Examples**

# Assign Ten-GigabitEthernet 1/0/1 through Ten-GigabitEthernet 1/0/5 to multicast VLAN 100.

```
<Sysname> system-view 
[Sysname] multicast-vlan 100 
[Sysname-mvlan-100] port ten-gigabitethernet 1/0/1 to ten-gigabitethernet 1/0/5
```
# <span id="page-7-1"></span>port multicast-vlan

Use **port multicast-vlan** to assign a port to a multicast VLAN.

Use **undo port multicast-vlan** to restore the default.

#### **Syntax**

**port multicast-vlan** *vlan-id*

**undo port multicast-vlan** 

#### **Default**

A port does not belong to multicast VLANs.

# **Views**

Ethernet interface view, Layer 2 aggregate interface view

# **Predefined user roles**

network-admin

# **Parameters**

*vlan-id*: Specifies a VLAN ID in the range of 1 to 4094.

#### **Usage guidelines**

A port can belong to only one multicast VLAN.

#### **Examples**

# Assign Ten-GigabitEthernet 1/0/1 to multicast VLAN 100.

```
<Sysname> system-view 
[Sysname] interface ten-gigabitethernet 1/0/1 
[Sysname-Ten-GigabitEthernet1/0/1] port multicast-vlan 100
```
# <span id="page-8-1"></span><span id="page-8-0"></span>reset multicast-vlan group

Use **reset multicast-vlan group** to clear multicast groups in multicast VLANs.

# **Syntax**

Use **reset multicast-vlan group** [ *source-address* [ **mask** { *mask-length* | *mask* } ] | *group-address* [ **mask** { *mask-length* | *mask* } ] | **vlan** *vlan-id* ] \*

#### **Views**

User view

### **Predefined user roles**

network-admin

#### **Parameters**

*source-address*: Specifies a multicast source by its IP address. If you do not specify a multicast source, this command clears multicast groups for all multicast sources in multicast VLANs.

**mask** { *mask-length* | *mask* }: Specifies the mask length or subnet mask for the multicast source address. The value range for the *mask-length* argument is 0 to 32 (default), and the default value for the *mask* argument is 255.255.255.255.

*group-address*: Specifies a multicast group by its IP address in the range of 224.0.1.0 to 239.255.255.255. If you do not specify a multicast group, this command clears all multicast groups in multicast VLANs.

**mask** { *mask-length* | *mask* }: Specifies a mask length or subnet mask for the multicast group address. The value range for the *mask-length* argument is 4 to 32 (default), and the default value for the *mask* argument is 255.255.255.255.

**vlan** *vlan-id*: Specifies a multicast VLAN by its VLAN ID in the range of 1 to 4094. If you do not specify a multicast VLAN, this command clears multicast groups in all multicast VLANs.

#### **Examples**

# Clear multicast groups in all multicast VLANs.

<Sysname> reset multicast-vlan group

# **Related commands**

**display multicast-vlan group**

# <span id="page-8-2"></span>subvlan (multicast-VLAN view)

Use **subvlan** to assign sub-VLANs to a multicast VLAN.

Use **undo subvlan** to remove sub-VLANs from a multicast VLAN.

#### **Syntax**

**subvlan** *vlan-list*

**undo subvlan** { **all** | *vlan-list* }

## **Default**

A multicast VLAN does not have sub-VLANs.

#### **Views**

Multicast VLAN view

#### **Predefined user roles**

network-admin

#### **Parameters**

*vlan-list*: Specifies a space-separated list of up to 10 VLAN items. Each item specifies a VLAN by its ID or a range of VLANs in the form of *start-vlan-id* **to** *end-vlan-id*. The value range for the VLAN ID is 1 to 4094.

**all**: Specifies all sub-VLANs of the current multicast VLAN.

# **Usage guidelines**

The VLANs to be configured as sub-VLANs must exist and must not be multicast VLANs or sub-VLANs of any other multicast VLAN.

#### **Examples**

# Configure VLAN 10 through VLAN 15 as sub-VLANs of multicast VLAN 100.

```
<Sysname> system-view 
[Sysname] multicast-vlan 100 
[Sysname-mvlan-100] subvlan 10 to 15
```